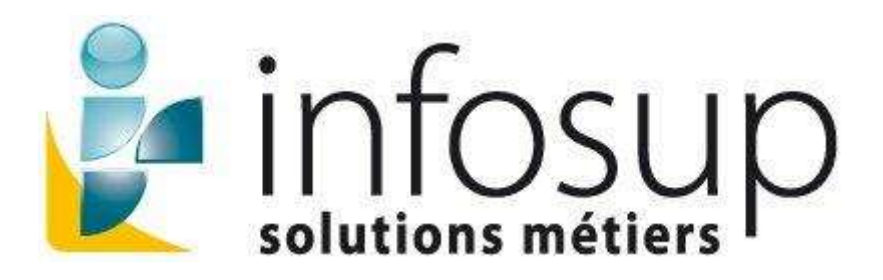

## **TeamViewer – Démo ou Réunion**:

Cliquer sur l'icône

- Autoriser l'exécution de TeamViewer :
	- o Décocher l'option '1' pour éviter que le système repose la question la prochaine fois,
	- o puis cliquez sur Exécuter.

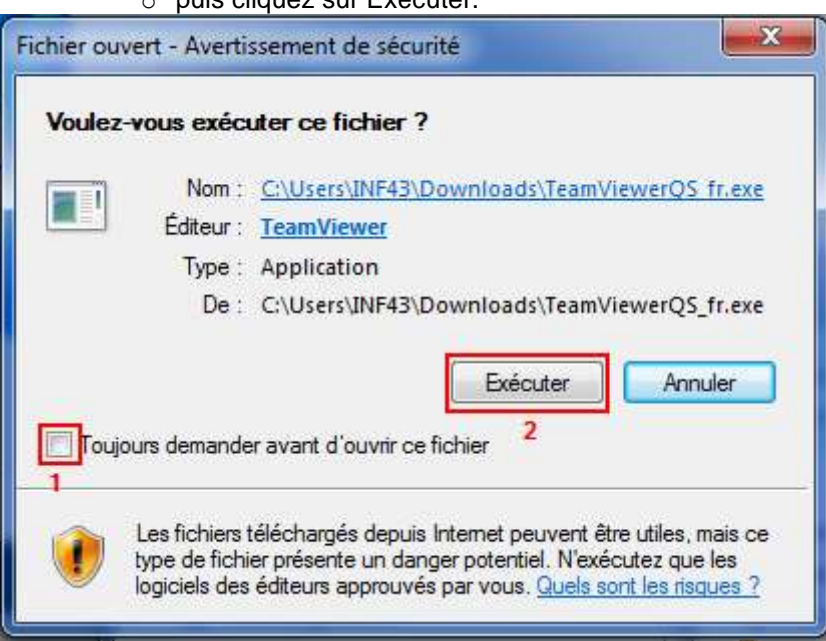

Saisissez l'ID de la réunion et votre nom, puis cliquer sur rejoindre.

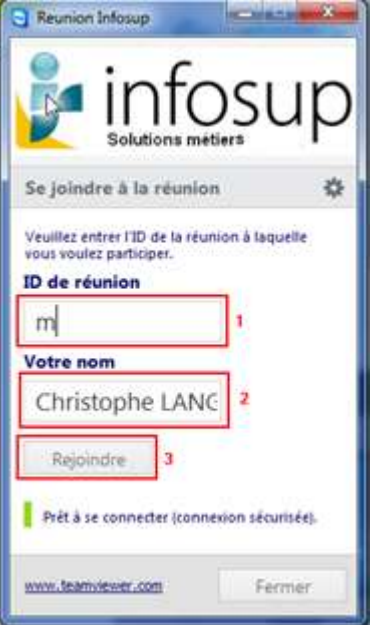